# 免費的音效編輯軟體- **Audacity**

## 軟體簡介

- \* 網址: <http://audacity.sourceforge.net/>
- 說明是一套非常棒的音樂編輯程式,它不僅提供多 國語言,而且還是開放源始碼的軟體,最重要的是 他是免費的並且擁有跨平台的特性。
- 應用:錄製語言示範音檔、或剪輯現有的聲音素材 供教材使用。
- 支援格式:目前支援絕大多數的聲音格式,包含有 WAV、MP3... *等*。

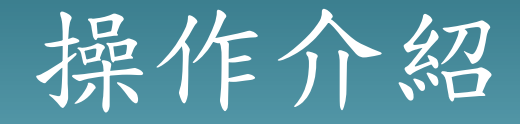

#### 1.開啟Audacity,點選螢幕上方的檔案功能

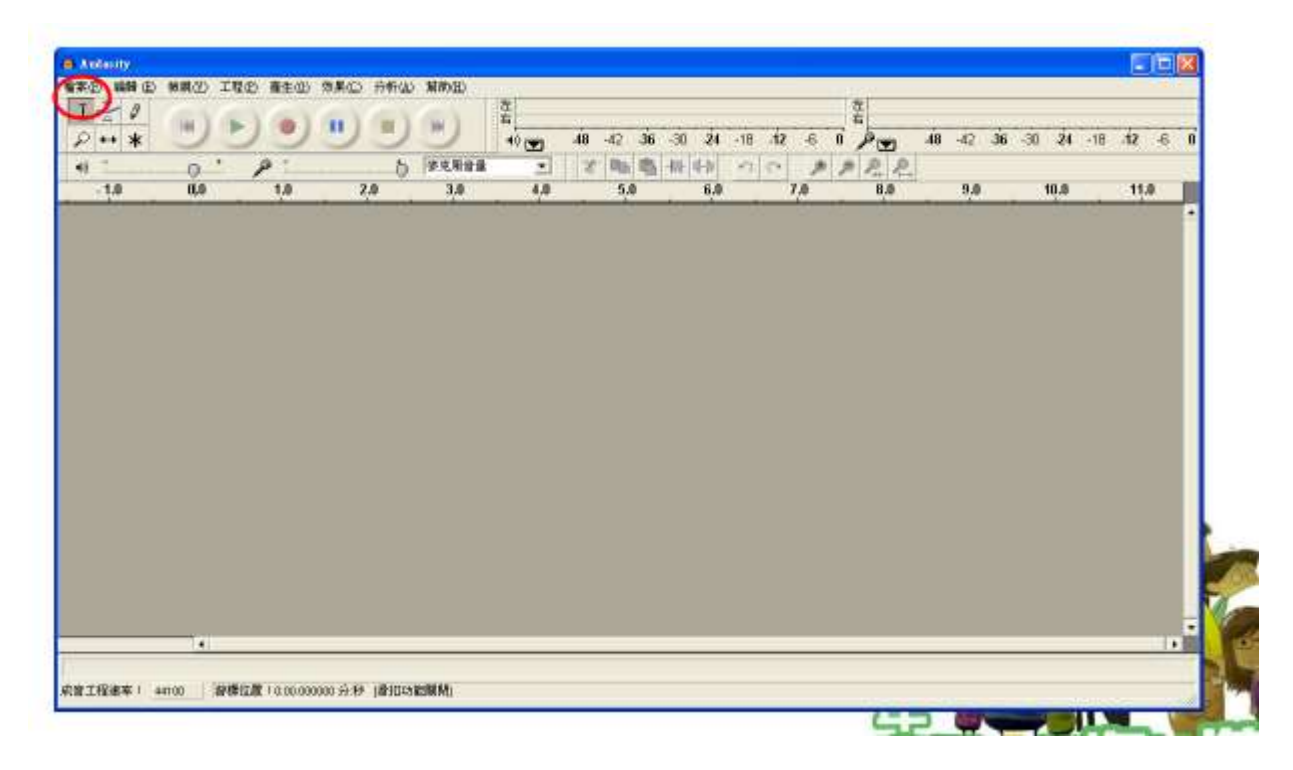

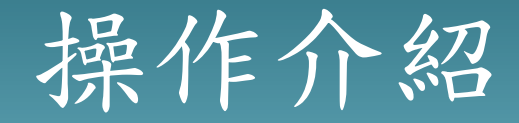

#### 2.選擇開啟新檔錄製聲音或開啟舊檔編輯現有的音效。

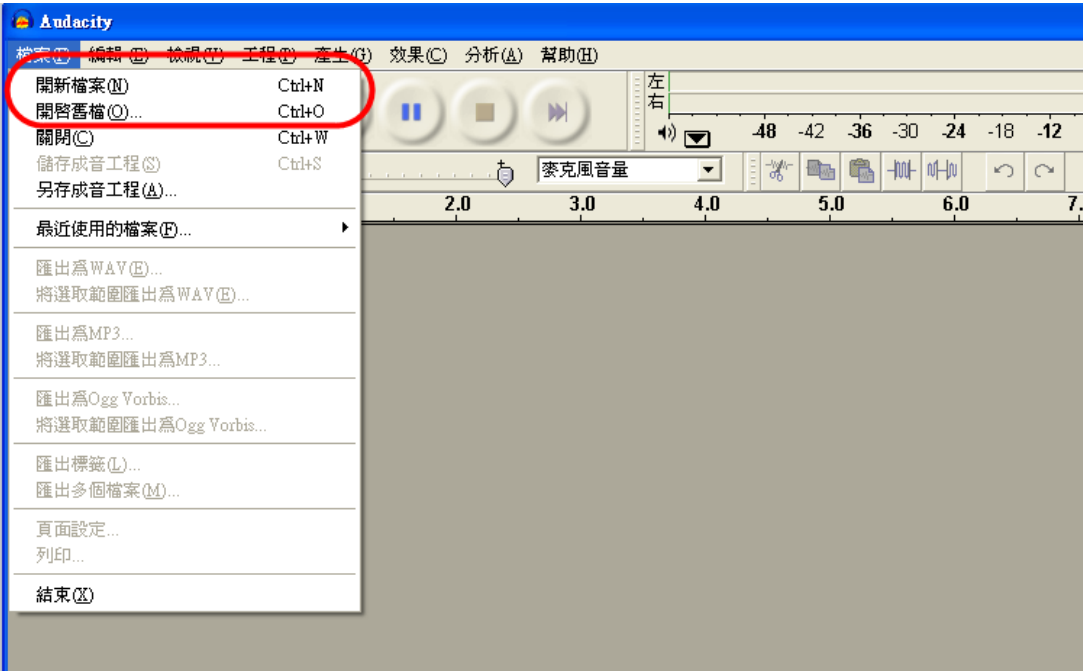

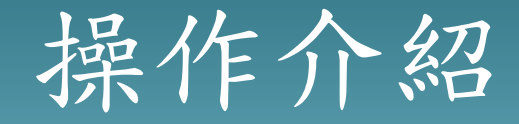

#### 3.點選開啟舊檔選擇要編輯的音效。

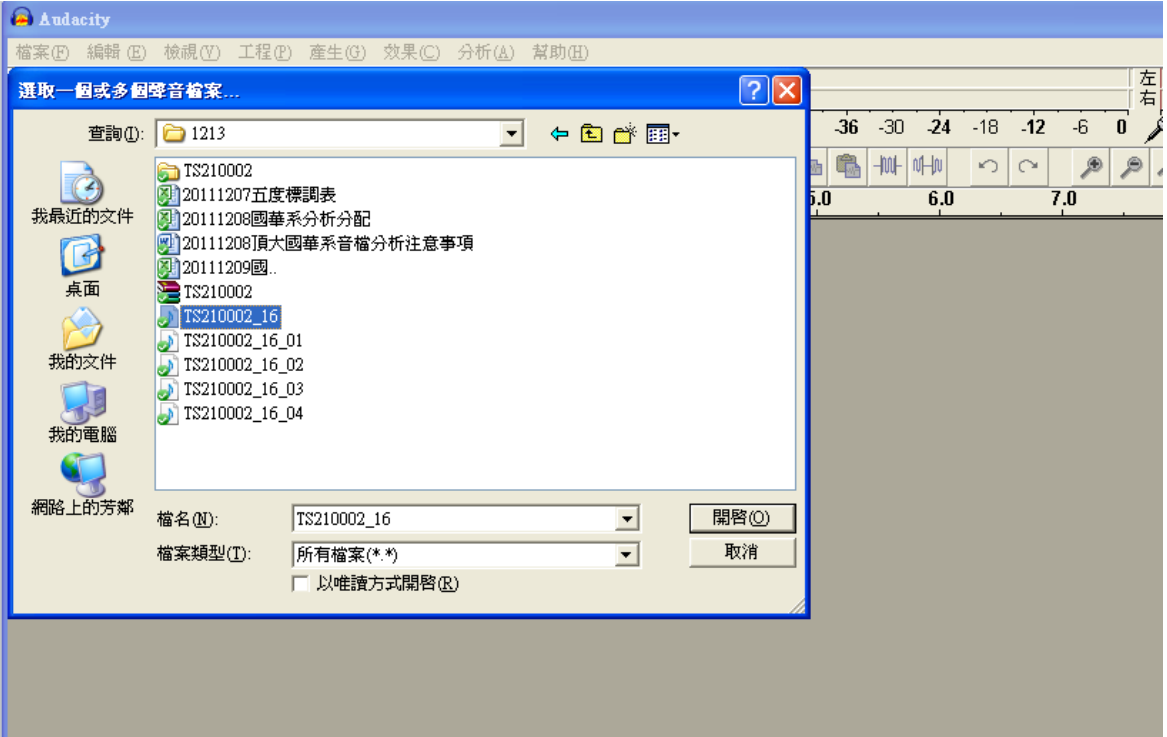

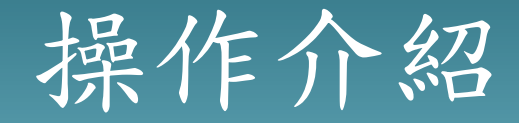

#### 4.主畫面會出現音檔的波紋,上方會顯示音檔的秒數。

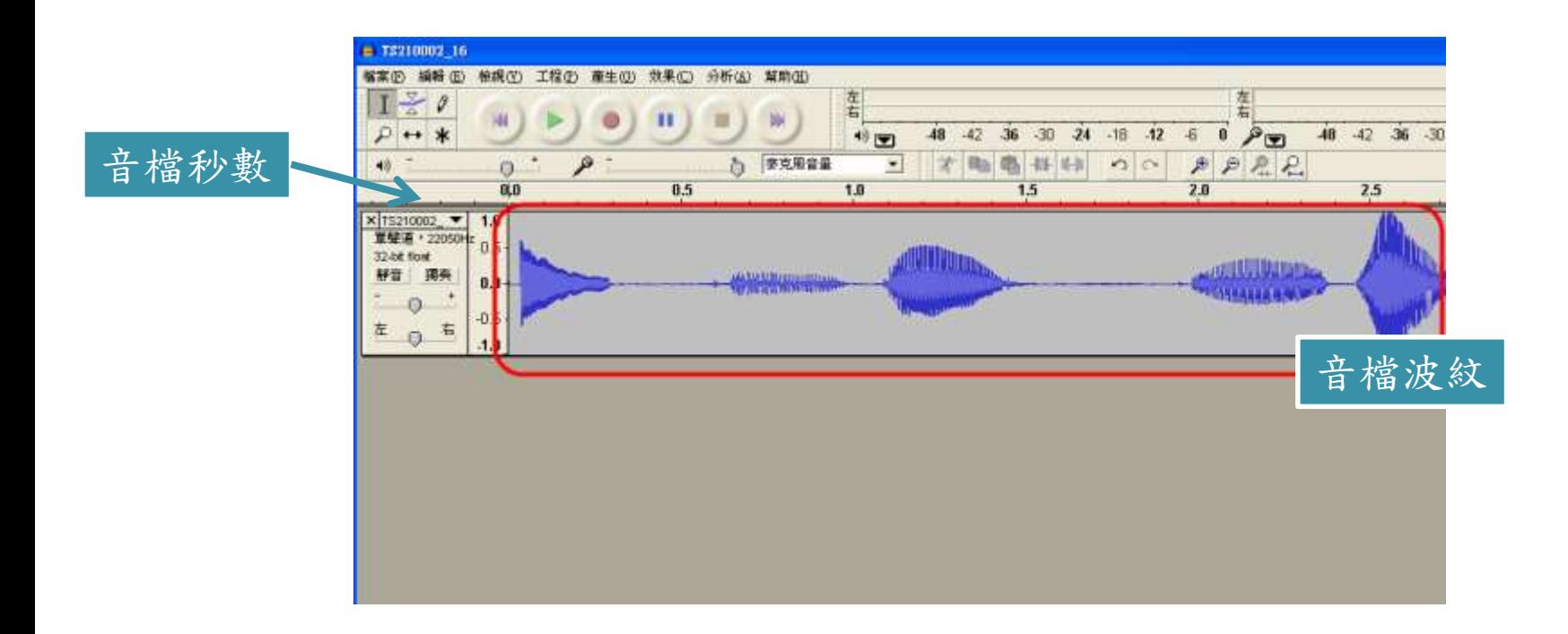

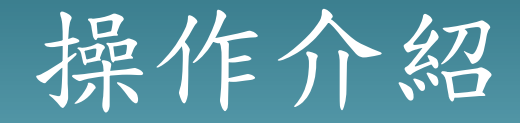

#### 5.您可以直接在音檔波紋區選取要編輯的範圍。

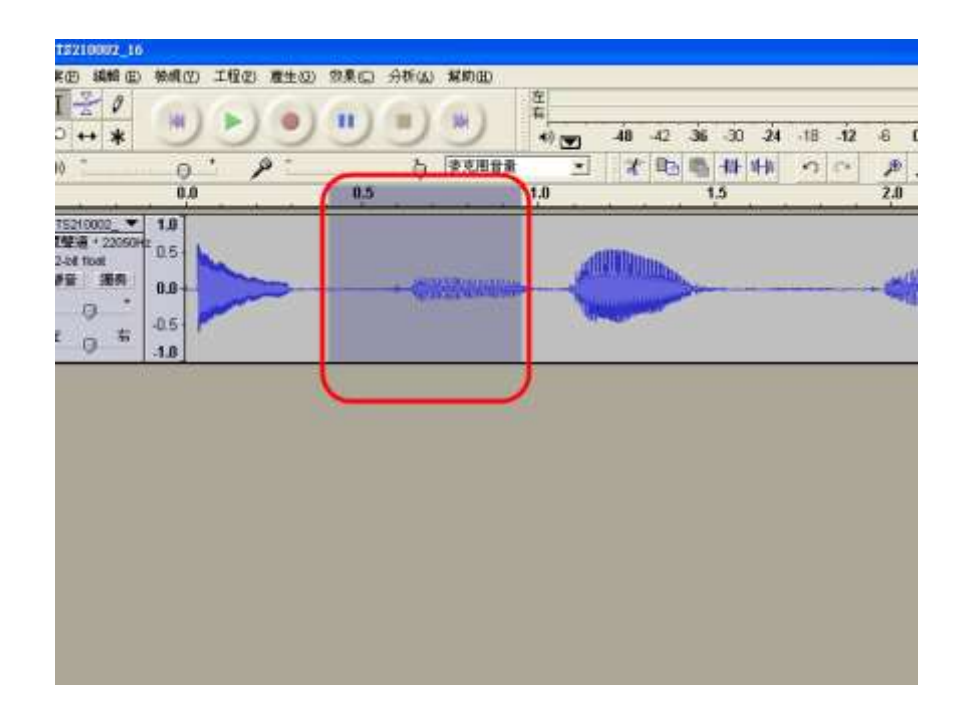

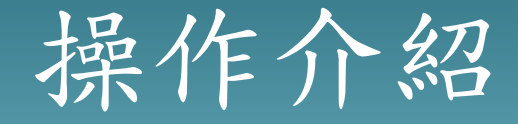

#### 6.在選取範圍後點選編輯選項,出現選單。

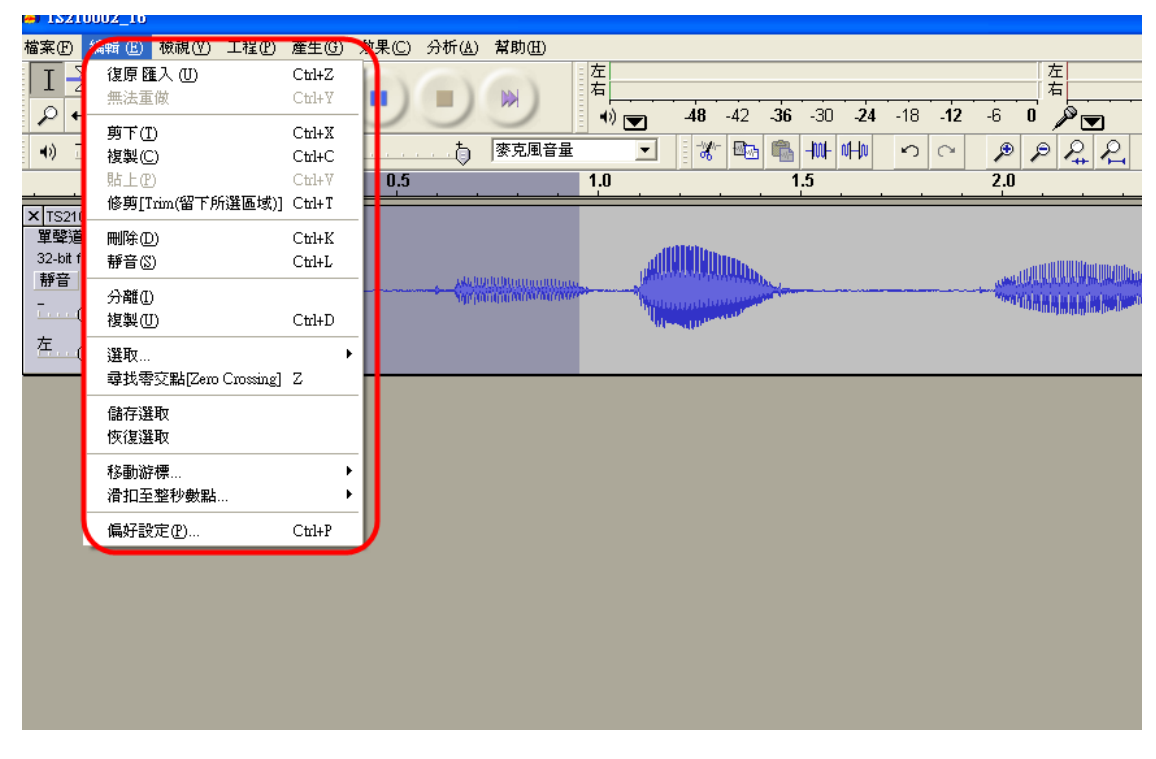

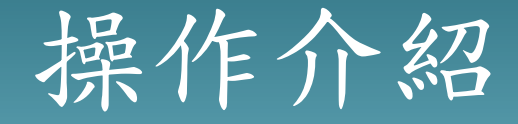

#### \* 7.你可以選擇刪除, 將不要的聲音刪除, 或是點選剪 下/或複製將選擇的聲音擷取出來。

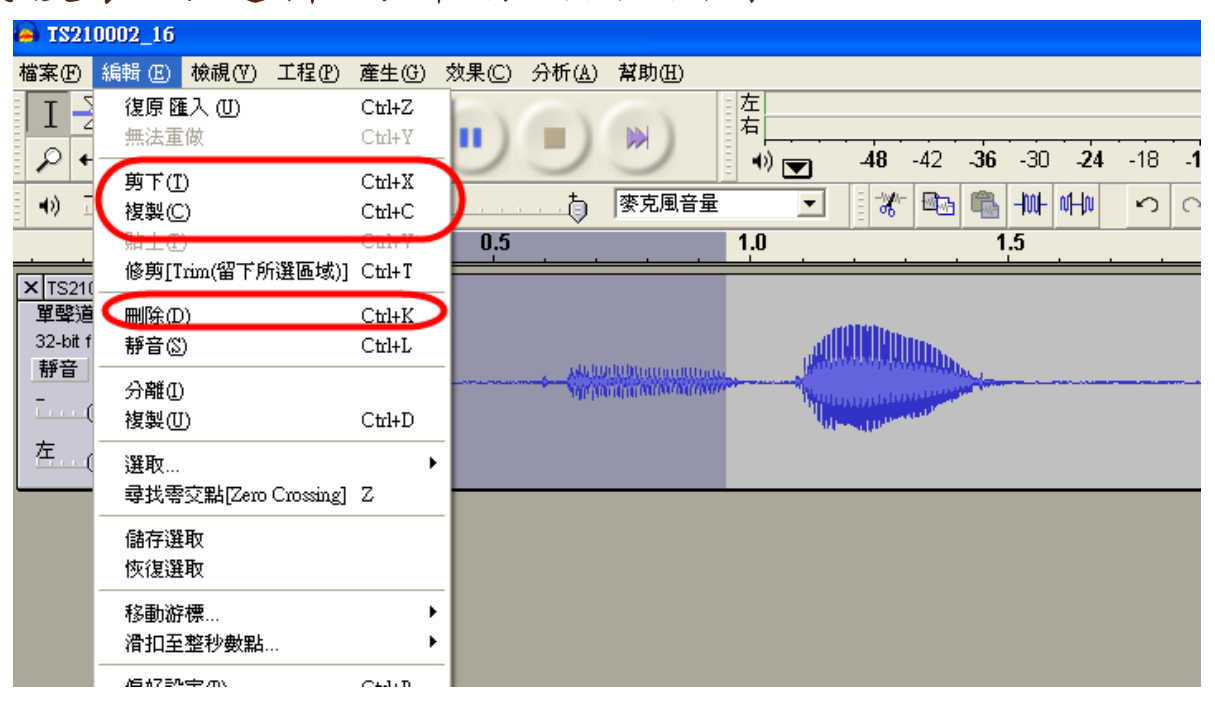

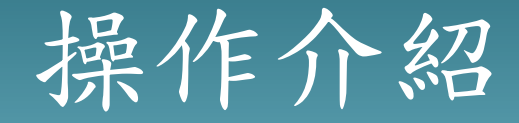

#### 8.選擇剪下後,請點選檔案開啟一新檔案。

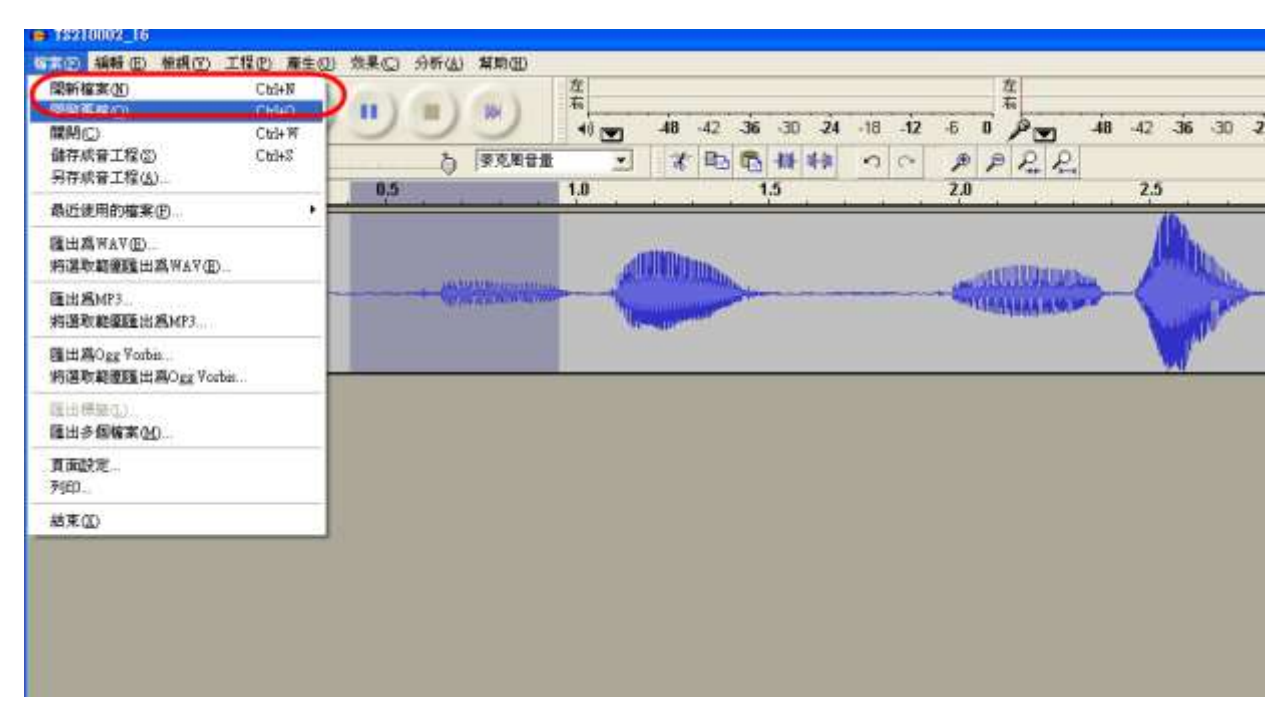

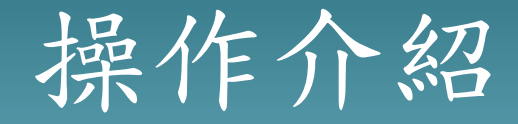

#### 9.請選擇編輯功能的貼上,將複製音檔貼上。

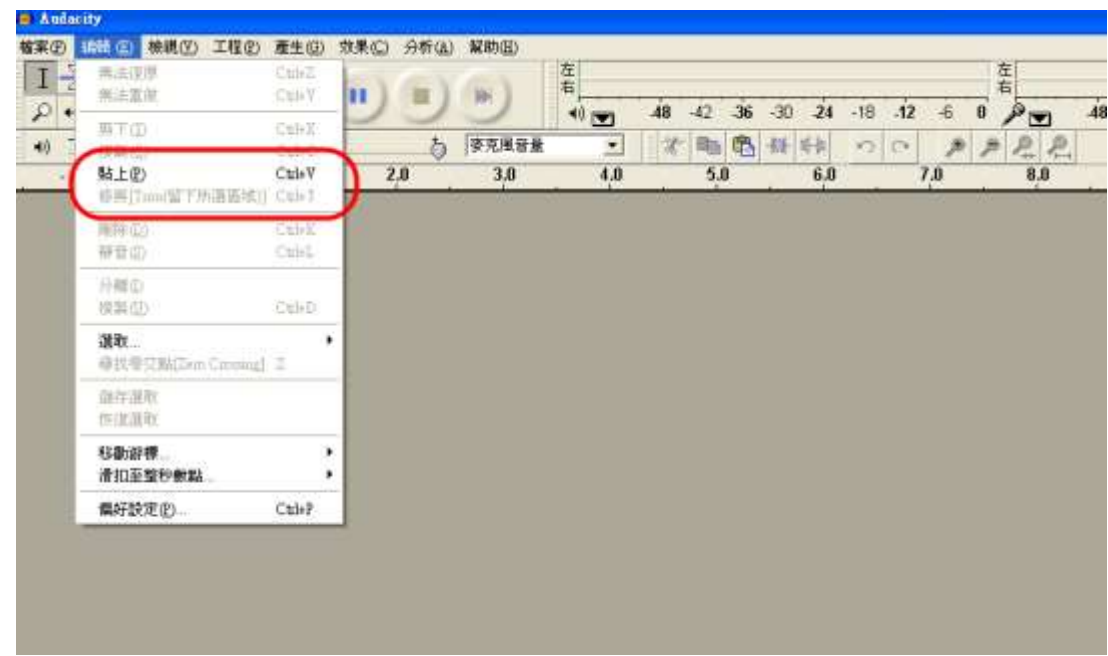

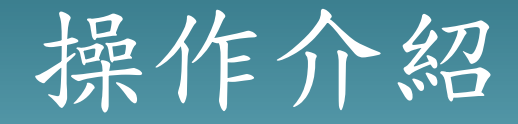

### \* 10.貼上後,畫面中會出現複製的音檔資料,您可以 繼續編輯或是儲存。

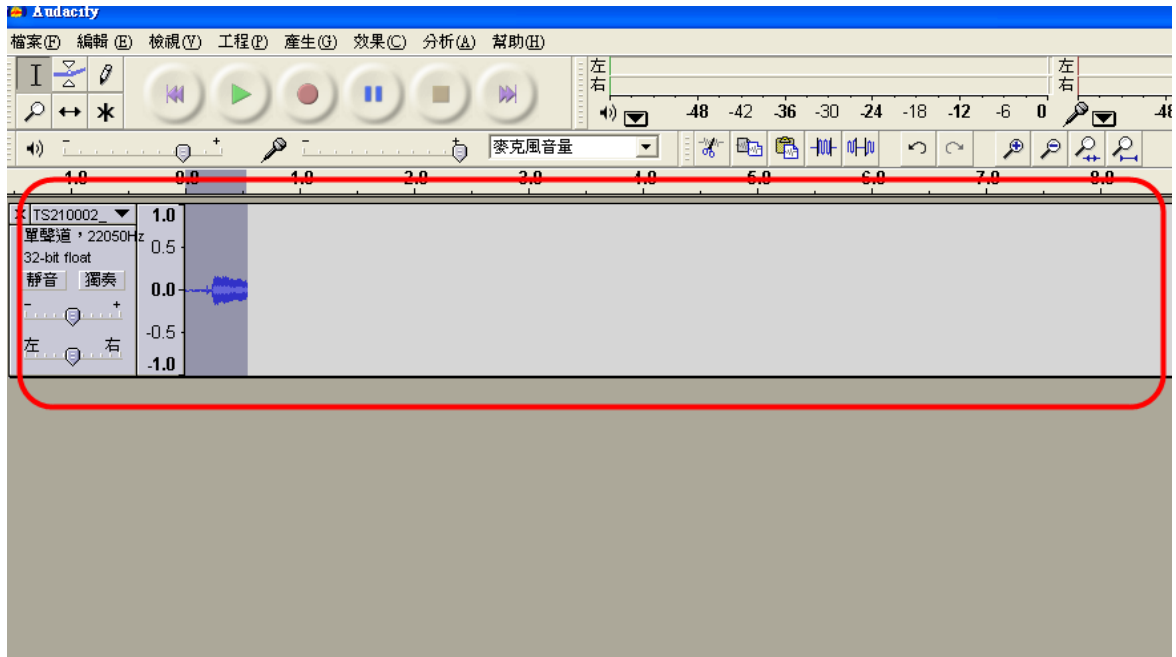

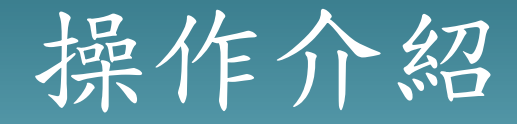

## 11.點選檔案功能,選擇會出功能(您可以選擇WAV 檔或是Mp3格式)。

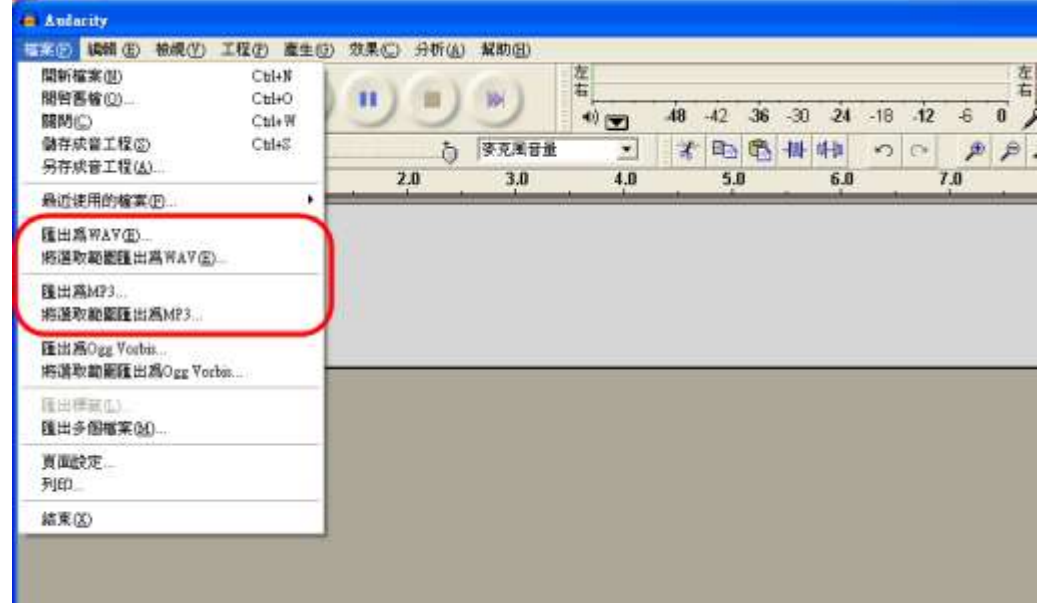

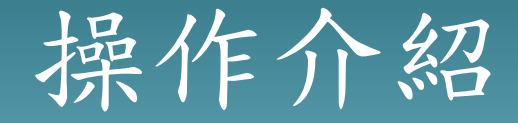

#### \* 12.輸入檔名與儲存路徑後,點選儲存完成編輯。

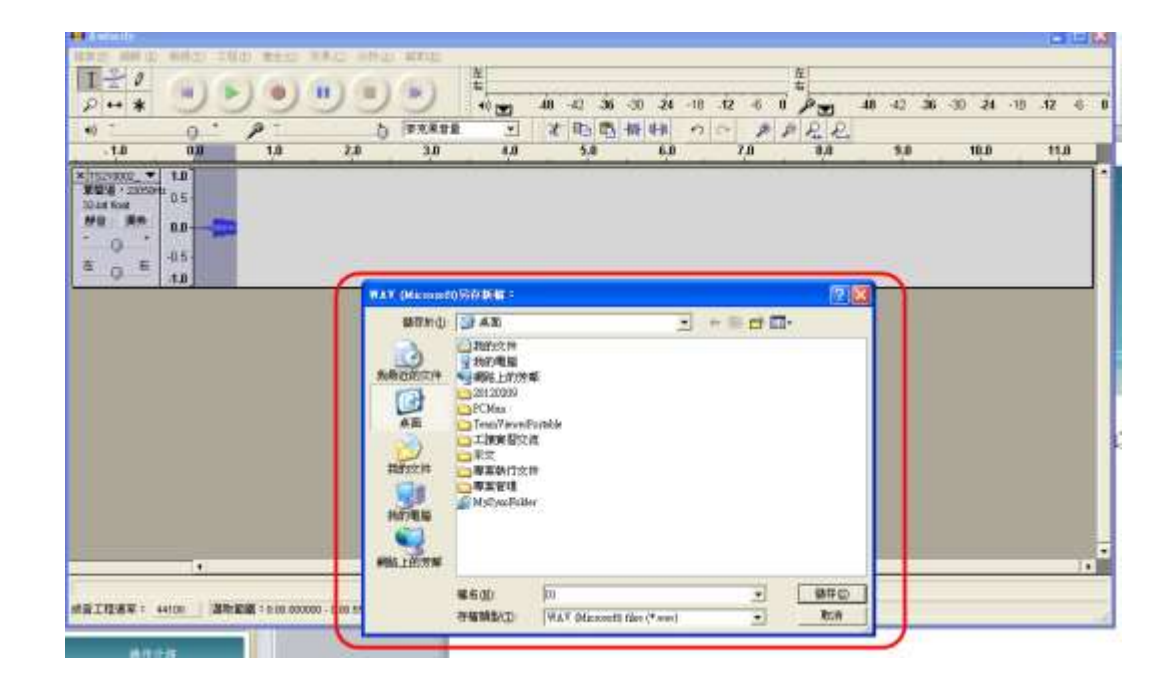